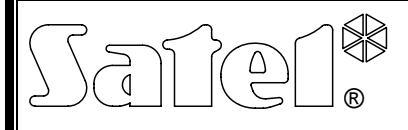

# EKSPANDER WEJŚĆ ADRESOWALNYCH **CA-64 ADR**

ca64adr\_pl 10/07

Ekspander wejść adresowalnych CA-64 ADR jest urządzeniem przeznaczonym do współpracy z centralami alarmowymi CA-64 i INTEGRA. Umożliwia rozbudowę systemu alarmowego o maksymalnie **48 wejść** (zależnie od typu centrali) posiadających identyczne właściwości jak wejścia płyty głównej. Moduł ekspandera posiada wbudowany zasilacz impulsowy o wydajności 2,2 A. Posiada także układ ładowania i kontroli akumulatora z odłączaniem akumulatora rozładowanego.

#### *Uwaga: Zainstalowanie ekspandera CA-64 ADR w systemie alarmowym CA-64 eliminuje możliwość zainstalowania innych ekspanderów wejść, a także podcentrali CA-64 PP.*

Instrukcja powstała dla ekspandera z oprogramowaniem w wersji 1.5 i wyższym.

# **1. Opis płytki elektroniki**

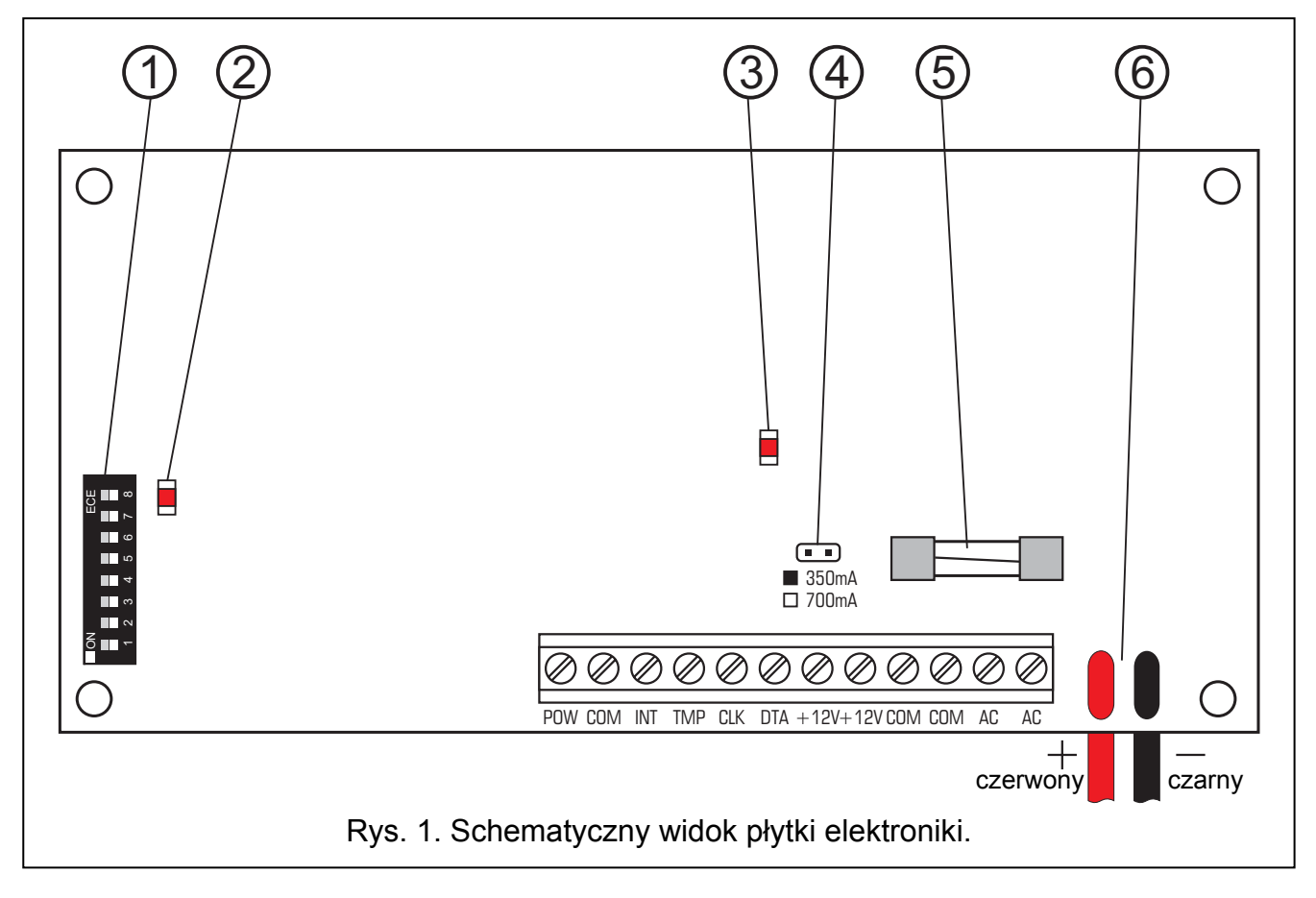

Objaśnienia do rysunku 1:

- 1 **zespół mikroprzełączników typu DIP-switch** służących do ustalenia indywidualnego adresu modułu (przełączniki 1–5) oraz do wyboru typu centrali, z którą moduł współpracuje (przełącznik 8: OFF – CA-64; ON – INTEGRA).
- 2 **dioda sygnalizująca proces komunikowania się z centralą**. W czasie prawidłowej pracy modułu dioda miga ze zmienną częstością.
- 3 **dioda sygnalizująca świeceniem test oraz ładowanie akumulatora**. Testowanie akumulatora odbywa się co 4 minuty przez kilkanaście sekund. W tym czasie procesor obniża napięcie zasilacza, a urządzenia są zasilane z akumulatora.
- 4 **kołki do ustawiania prądu ładowania akumulatora**:
	- − kołki zwarte 350 mA;
	- − kołki rozwarte 700 mA.
- 5 **bezpiecznik T3.15A**. Zabezpiecza obwód akumulatora.
- 6 **przewody do podłączenia akumulatora** (czerwony +; czarny -).

*Uwaga: Kołki RESET wykorzystywane są w procesie produkcyjnym, nie należy ich zwierać.* 

#### **Opis zacisków:**

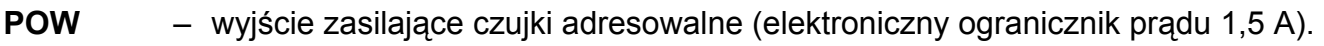

- **COM** masa.
- **INT** wejście danych z czujek adresowalnych (wewnętrzna szyna danych).
- **TMP** wejście obwodu sabotażowego modułu (NC) jeżeli nie jest wykorzystywane, powinno być zwarte do masy.
- **CLK**, **DTA** magistrala ekspanderów.
- **+12V** wyjścia zasilacza ekspandera. Do zasilacza ekspandera można podłączyć dodatkowe odbiorniki energii elektrycznej (np. moduły bez zasilacza). Należy jednak uważać, aby nie spowodować przeciążenia. Dobrze jest sporządzić **bilans obciążenia** zasilacza. Suma prądów pobieranych przez wszystkie odbiorniki i prądu ładowania akumulatora nie może przekroczyć wydajności zasilacza.
- **AC**  wejście zasilania ekspandera (17...24 V AC). Zaciski AC służą do podłączenia uzwojenia wtórnego transformatora sieciowego. Minimalne napięcie wejściowe przy **maksymalnym obciążeniu** transformatora przez moduł może mieć wartość **16 V** (AC).

# **2. Opis działania**

Działanie ekspandera polega na obsłudze czujek adresowalnych podłączonych **równolegle** do **wewnętrznej szyny danych** (przewody: INT, COM, POW). Czujkę adresowalną uzyskuje się z typowej czujki (NO,NC) po zamontowaniu w niej modułu adresowalnego CA-64 ADR MOD produkcji SATEL (patrz: instrukcja modułu CA-64 ADR MOD). Ekspander wykorzystując transmisję cyfrową przewodem INT (kolor czarny) testuje kolejno stan styków (zwarte/rozwarte) czujek i przesyła szyną ekspanderów do centrali informacje o stanie wejść.

## **Każda z czujek adresowalnych reprezentuje jedno wejście systemu alarmowego.**

*Uwaga: Minimalna czułość wejść obsługiwanych przez ekspander (długość czasu naruszenia wejścia umożliwiająca wykrycie zadziałania czujki) wynosi 200 ms. Rzeczywista czułość tych wejść może przyjmować wartości n x 200 ms (n=1, 2, 3,...). Jest to spowodowane sposobem obsługi modułów adresowalnych przez ekspander – stan tych wejść jest odczytywany w odstępach czasu wynoszących dokładnie 200 ms.* 

## **3. Adresowanie ekspandera**

Do ustawienia adresu służą przełączniki od 1 do 5. Wartości przypisane do poszczególnych przełączników przedstawia tabela 1. Adres może być z zakresu od 0 do 31, co pozwala nadać różne adresy 32 modułom. Adresy modułów podłączonych do jednej szyny ekspanderów nie mogą się powtarzać. Zaleca się nadawanie ekspanderom i modułom

podłączanym do jednej szyny kolejnych adresów począwszy od zera. Pozwoli to uniknąć problemów podczas rozbudowy systemu.

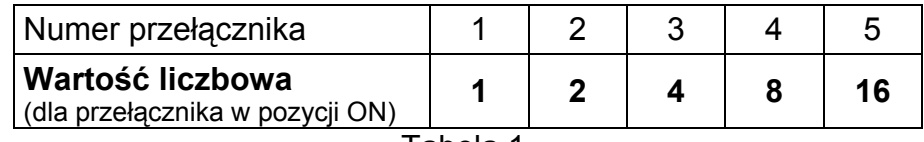

#### Tabela 1.

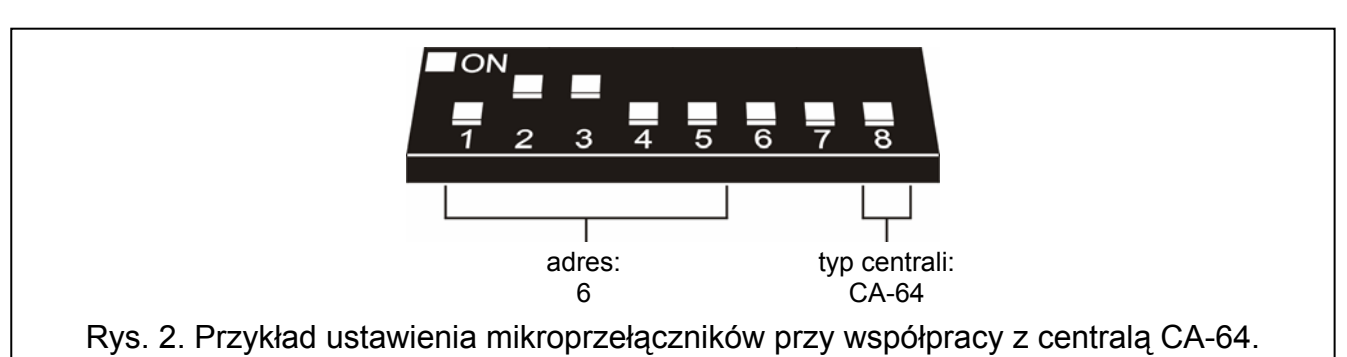

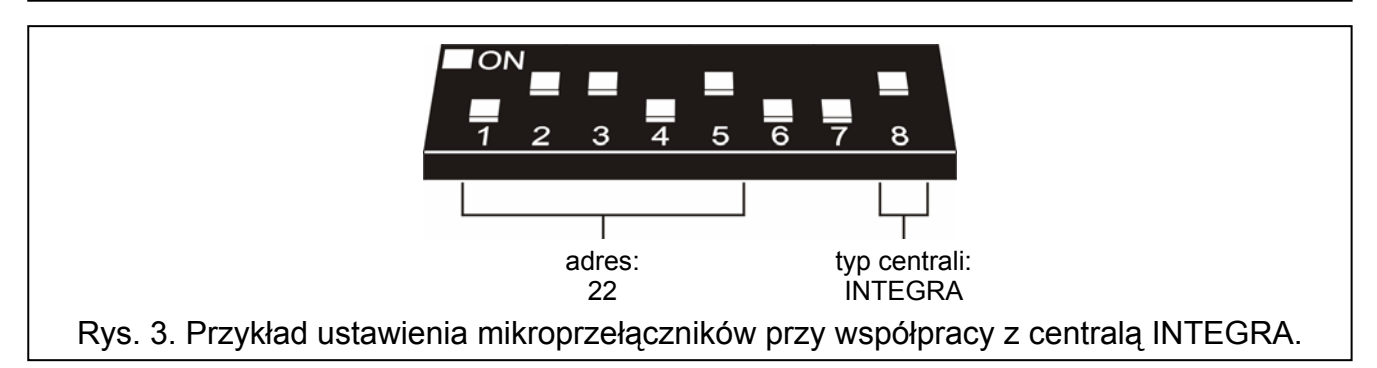

## **3.1 Współpraca z centralą alarmową CA-64 (przełącznik 8 w pozycji OFF)**

Przy współpracy z centralą CA-64 ekspander CA-64 ADR zajmuje zawsze 6 adresów na szynie ekspanderów. Jest to adres ustawiony w ekspanderze oraz 5 kolejnych. Przykładowo, jeżeli w module ustawiony został adres 0, to dodatowo dla ekspandera przydzielone zostaną w trakcie procedury identyfikacji adresy od 1 do 5. Należy pamiętać, że jeśli w ekspanderze ustawiony zostanie np. adres 29 to w trakcie procedury identyfikacji moduł otrzyma dodatkowo adresy: 30, 31, a ponadto 0, 1 i 2. W przypadku, gdyby adresy te były już zajęte, centrala nie będzie w stanie poprawnie zakończyć procedury identyfikacji.

## **3.2 Współpraca z centralami alarmowymi INTEGRA (przełącznik 8 w pozycji ON)**

Przy współpracy z centralą z serii INTEGRA ekspander CA-64 ADR może zająć od 1 do 6 adresów na szynie ekspanderów. To, które adresy zostaną zarezerowane przez centralę, zależy od ilości podłączonych czujek z zainstalowanymi modułami CA-64 ADR MOD oraz adresów ustawionych w tych modułach (patrz tabela 2). Dla każdej grupy 8 adresów modułów CA-64 ADR MOD rezerwowany jest 1 adres na szynie ekspanderów oraz 8 wejść w systemie. Należy jednak pamiętać, że wystarczy jedna czujka z zainstalowanym modułem CA-64 ADR MOD, w którym ustawiony został adres z dowolnej grupy 8 adresów, a zajęty zostanie adres na szynie ekspanderów i zarezerwowane zostanie 8 wejść w systemie. Z tego względu wskazane jest, aby w modułach CA-64 ADR MOD ustawiać kolejne numery, bez żadnych luk. Pozwoli to uniknąć blokowania adresów na szynie ekspanderów i numerów wejść centrali, które mogą być wykorzystane przez inne ekspandery.

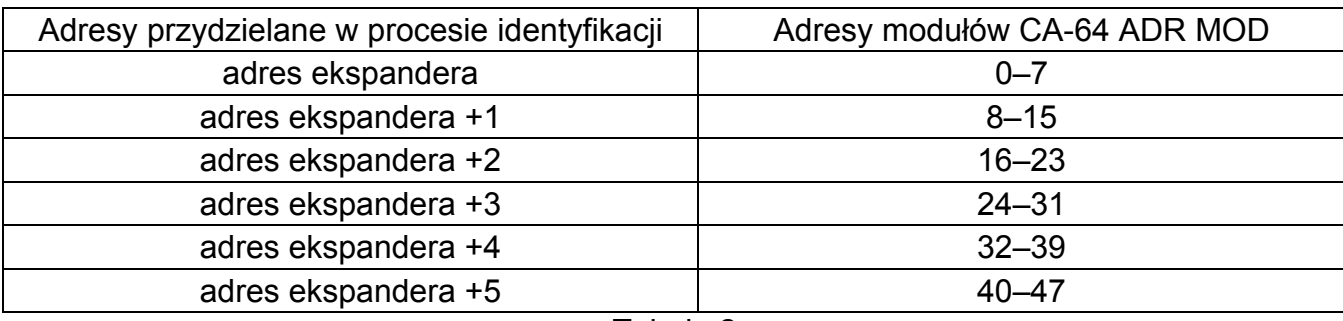

Tabela 2.

# **4. Numeracja wejść adresowalnych**

Moduł CA-64 ADR MOD posiada zespół mikroprzełączników typu DIP-switch, służący do ustalenia adresu. Możliwe jest ustawienie 64 różnych adresów (od 0 do 63). Aby określić adres modułu, należy dodać do siebie wartości ustawione na poszczególnych mikroprzełącznikach zgodnie z tabelą 3.

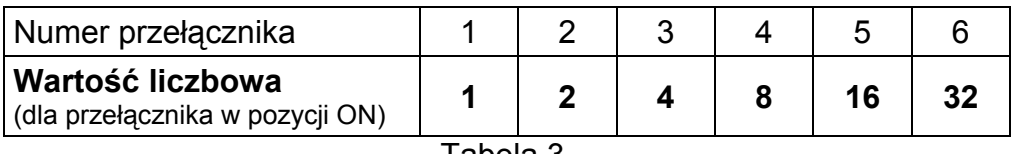

Tabela 3.

*Uwaga: Moduły o adresach wyższych niż 47 nie są przez centralę alarmową widziane.* 

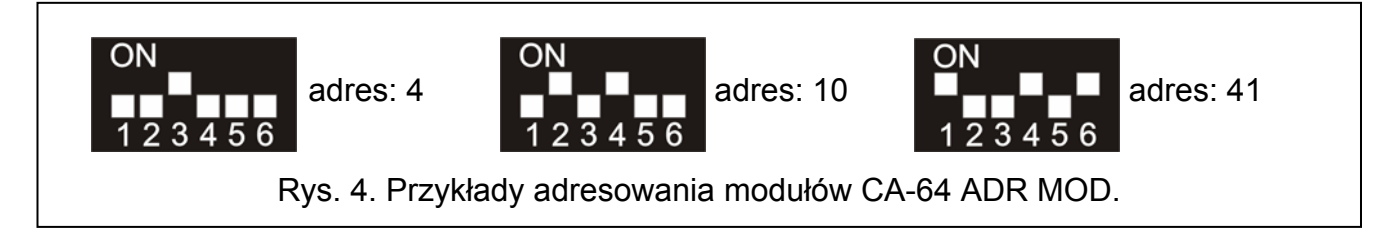

Od adresu ustawionego w module CA-64 ADR MOD zależy numer wejścia przydzielany czujce z zamontowanym modułem.

*Uwaga: Nie należy ustawiać takich samych adresów w modułach CA-64 ADR MOD, gdyż czujkom z takimi modułami zostanie przydzielony ten sam numer wejścia w systemie.* 

## **4.1 Współpraca z centralą alarmową CA-64 (przełącznik 8 w pozycji OFF)**

Przy współpracy ekspandera CA-64 ADR z centralą CA-64 numer wejścia przydzielany czujce z zamontowanym modułem CA-64 ADR MOD jest ściśle związany z adresem ustawionym w module. Numer wejścia określa się dodając liczbę 17 do adresu ustawionego na przełącznikach. Dla przykładów przedstawionych na rysunku 4 numery wejść byłyby następujące:

adres 4 = wejście 21 (4+17);

adres 10 = wejście 27 (10+17);

adres 41 = wejście 58 (41+17).

## **4.2 Współpraca z centralami alarmowymi INTEGRA (przełącznik 8 w pozycji ON)**

Przy współpracy ekspandera CA-64 ADR z centralami INTEGRA nie ma tak prostej zależności między adresem ustawionym w module CA-64 ADR MOD, a numerem wejścia przydzielanego czujce adresowalnej. Do centrali z serii INTEGRA można podłączyć

ekspander CA-64 ADR, a także inne ekspandery wejść (CA-64 E, CA-64 EPS, CA-64 PP). Odpowiednio do ilości podłączonych czujek z zainstalownymi modułami CA-64 ADR MOD oraz ustawionych w tych modułach adresów, centrala przydziela w systemie określoną liczbę wejść. Liczba ta stanowi wielokrotność liczby 8. Maksymalnie może to być 48 wejść. Numery wejść przydzielane są wszystkim ekspanderom na podstawie adresów na szynie (od najniższego do najwyższego).

#### *Uwagi:*

- *W przypadku centrali INTEGRA 24 można rozbudować system maksymalnie o 16 wejść adresowalnych. W modułach CA-64 ADR MOD należy ustawiać adresy z zakresu 0–15.*
- *W przypadku centrali INTEGRA 32 można rozbudować system maksymalnie o 24 wejścia adresowalne. W modułach CA-64 ADR MOD należy ustawiać adresy z zakresu 0–23.*

#### **Przykład 1. Numery wejść adresowalnych w przypadku współpracy ekspandera CA-64 ADR z centralą INTEGRA 32.**

Do szyny manipulatorów podłączone są 2 manipulatory LCD (adresy 0 i 1). Wszystkie wejścia manipulatorów są wykorzystywane w systemie. Do szyny ekspanderów podłączony jest ekspander CA-64 ADR o adresie 0. Za pośrednictwem ekspandera do centrali podłączonych jest 20 czujek z zainstalowanymi modułami adresowalnymi (adresy modułów muszą być ustawione w zakresie od 0 do 15 oraz od 20 do 23). W efekcie ekspanderowi CA-64 ADR przydzielone zostały dodatkowo adresy 1 i 2. Numeracja wejść w systemie jest następująca:

- − 1–8 wejścia na płycie głównej;
- − 9–24 wejścia przydzielone czujkom z zainstalowanymi modułami adresowalnymi (czujka z adresem 0 – wejście 9; czujka z adresem 1 – wejście 10 itd., aż do czujki z adresem 15 – wejście 24);
- − 25–28 wejścia przydzielone wejściom w manipulatorach;
- − 29–32 wejścia przydzielone czujkom z zainstalowanymi modułami adresowalnymi (czujka z adresem 20 – wejście 29; czujka z adresem 21 – wejście 30 itd.).

Aby uzyskać ciagłość numeracji wejść adresowalnych, należałoby zmienić adresy manipulatorów LCD na 2 i 3 (wejścia w manipulatorach otrzymają numery 29–32), a w modułach adresowalnych ustawić adresy 0–19 (wejścia przydzielone czujkom z zainstalowanymi modułami adresowalnymi otrzymają numery 9–28).

#### **Przykład 2. Numery wejść adresowalnych w przypadku współpracy ekspandera CA-64 ADR z centralą INTEGRA 128.**

Do szyny manipulatorów podłączone są 4 manipulatory (adresy od 0 do 3). Wszystkie wejścia manipulatorów są wykorzystywane w systemie. Do pierwszej szyny ekspanderów podłączone są 2 ekspandery CA-64 E (adresy 0 i 1), 2 ekspandery CA-64 EPS (adresy 8 i 9), i ekspander CA-64 ADR (adres 2). Za pośrednictwem ekspandera do centrali podłączonych jest 48 czujek z zainstalowanymi modułami adresowalnymi (adresy modułów ustawione w zakresie od 0 do 47). W efekcie ekspanderowi CA-64 ADR przydzielone zostały dodatkowo adresy od 3 do 7. Numeracja wejść w systemie jest następująca:

- − 1–16 wejścia na płycie głównej;
- − 17–24 wejścia w ekspanderze CA-64 E o adresie 0;
- − 25–32 wejścia w ekspanderze CA-64 E o adresie 1;
- − 33–80 wejścia przydzielone czujkom z zainstalowanymi modułami adresowalnymi (czujka z adresem 0 – wejście 33; czujka z adresem 1 – wejście 34 itd.);
- − 81–88 wejścia w ekspanderze CA-64 EPS o adresie 8;
- − 89–96 wejścia w ekspanderze CA-64 EPS o adresie 9;
- − 113–120 wejścia przydzielone wejściom w manipulatorach.

## **5. Podłączenie czujek adresowalnych**

Zaleca się, aby czujki i moduły adresowalne były zasilane z wyjścia POW. Jeżeli wydajność zasilacza ekspandera jest zbyt mała, dopuszcza się zasilanie z osobnego zasilacza, pod warunkiem, że moduł adresowalny będzie zasilany nadal z wyjścia POW (sposób takiego podłączenia przedstawiono na rysunku 5).

Przy pełnej konfiguracji (wykorzystanych 48 wejść ekspandera), podłączając czujki 8-żyłowym kablem prostym o przekroju żyły 0,5 mm<sup>2</sup>, należy zapewnić dla wspólnej masy sygnału i masy zasilania modułów adresowalnych odpowiednią ilość żył połączonych równolegle (patrz tabela 4).

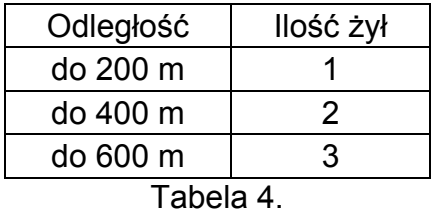

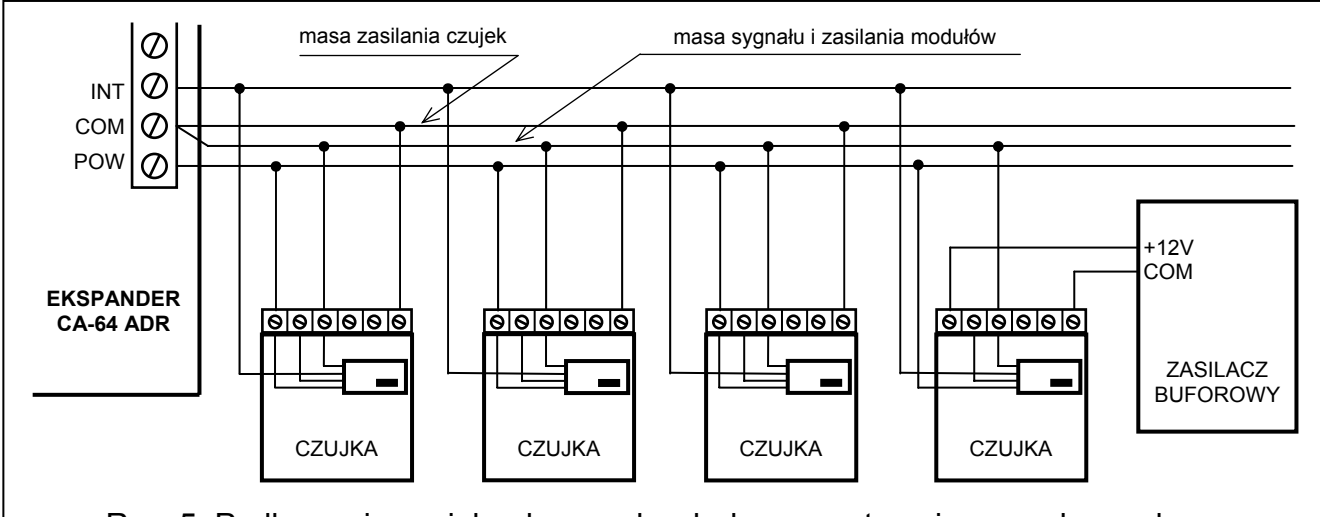

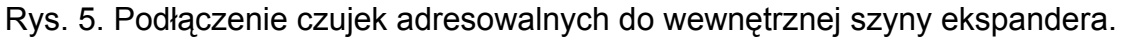

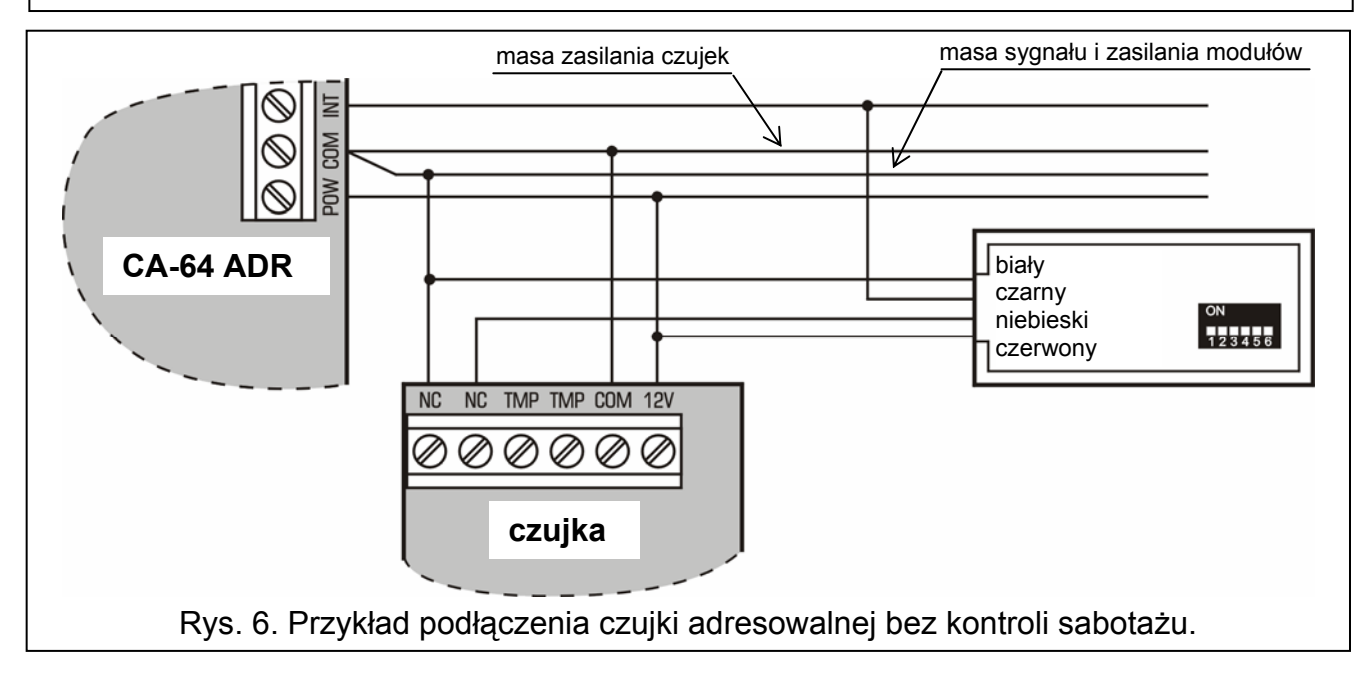

# **6. Montaż**

Ekspander wejść adresowalnych można montować w dowolnej obudowie przeznaczonej dla centrali alarmowej (obudowa z transformatorem i miejscem na akumulator). Montaż obudowy do podłoża należy rozpocząć od zainstalowania w niej kołków dystansowych.

## **7. Podłączenie ekspandera i uruchomienie zasilacza**

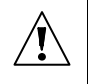

**Przed rozpoczęciem podłączania modułu ekspandera należy wyłączyć zasilanie systemu alarmowego.** 

**Nie wolno podłączać do jednego transformatora dwóch urządzeń z zasilaczem.** 

**Przed dołączeniem transformatora do obwodu, z którego będzie on zasilany, należy wyłączyć w tym obwodzie napięcie.** 

**Ponieważ moduł ekspandera nie posiada wyłącznika umożliwiającego odłączenie zasilania sieciowego, ważne jest, aby powiadomić właściciela urządzenia lub jego użytkownika o sposobie odłączenia go od sieci (np. poprzez wskazanie bezpiecznika zabezpieczającego obwód zasilający ekspander).** 

Transformator powinien być podłączony do zasilania sieciowego 230 V AC na stałe. W związku z tym, przed przystąpieniem do wykonania okablowania, należy zapoznać się z instalacją elektryczną obiektu. Do zasilania należy wybrać obwód, w którym cały czas obecne będzie napięcie. Obwód powinien być chroniony właściwym zabezpieczeniem.

- 1. Umocować płytkę ekspandera w obudowie.
- 2. Zaciski CLK, DTA i COM podłączyć przewodami do szyny ekspanderów na płycie głównej centrali alarmowej.
- 3. Przy pomocy mikroprzełączników typu DIP-switch ustawić odpowiedni adres ekspandera oraz rodzaj centrali, z którą ma on współpracować.
- 4. Do wejść: INT, POW i COM podłączyć przewody wewnętrznej szyny danych, a do szyny podłączyć czujki adresowalne. Jeżeli pobór prądu przez czujki adresowalne i akumulator przekracza wydajność zasilacza, to część czujek należy zasilić z dodatkowego zasilacza (np. zasilacz buforowy APS-15 lub APS-30 produkcji SATEL).
- 5. Do zacisków TMP i COM podłączyć przewody styku sabotażowego obudowy ekspandera. Jeżeli w obudowie zamontowane są dwa ekspandery, to wejście TMP jednego z nich należy zewrzeć do masy, a przewody styku podłączyć do wejścia TMP drugiego ekspandera.
- 6. Do zacisków **AC 230 V** transformatora podłączyć przewody zasilania sieciowego 230 V AC. W przypadku montażu w obudowie metalowej, przewód uziemiający należy podłączyć do zacisku umieszczonego na tylnej ścianie metalowej obudowy, oznaczonego symbolem uziemienia  $\left(\frac{1}{x}\right)$ .
- 7. Do zacisków AC ekspandera podłączyć napięcie zmienne z uzwojenia wtórnego transformatora.
- 8. Ustawić odpowiedni prąd ładowania akumulatora (zwierając lub nie kołki na płytce elektroniki – patrz rysunek 1)
- 9. Załączyć zasilanie 230 V AC. Zmierzyć napięcie na przewodach akumulatorowych (prawidłowa wartość wynosi między 13,6 a 13,8 V DC) oraz sprawdzić, czy wszystkie odbiorniki są prawidłowo zasilane.
- 10. Wyłączyć zasilanie 230 V AC.
- 11. Podłączyć akumulator. Ekspander nie uruchomi się po podłączeniu samego akumulatora.
- *Uwaga: Jeżeli w czasie pracy systemu napięcie akumulatora spadnie poniżej 11 V (np. z powodu braku zasilania 230 V), ekspander sygnalizuje centrali awarię akumulatora, natomiast po obniżeniu się napięcia do ok. 9,5 V akumulator zostaje odłączony.*
- 12. Po wykonaniu wszystkich połączeń i upewnieniu się o ich prawidłowości, można przystąpić do uruchomienia ekspandera.

## **8. Uruchomienie modułu**

- *Uwaga: W systemach posiadających moduły rozszerzające z własnym zasilaniem, zaleca się uruchomienie najpierw centrali, a następnie kolejno pozostałych części systemu.*
- 1. Załączyć zasilanie systemu alarmowego oraz ekspandera (dioda LED sygnalizująca proces komunikowania się z centralą zaświeci światłem ciągłym).
- 2. Wywołać w manipulatorze LCD funkcję "*Identyfikacja ekspanderów*" (→Tryb serwisowy  $\rightarrow$ Struktura → Sprzęt → Identyfikacja). Po zidentyfikowaniu ekspandera CA-64 ADR centrala automatycznie dokonuje identyfikacji modułów adresowalnych CA-64 ADR MOD. Po przeprowadzeniu identyfikacji dioda sygnalizująca komunikację z centralą alarmową zacznie migać. Po identyfikacji wszystkie **nowe** wejścia oprogramowane są jak po restarcie fabrycznym, przy czym typ czujki ustawiony jest na zero (brak czujki).

### *Uwagi:*

- *W procesie identyfikacji centrala zapisuje do pamięci modułu specjalny numer (16-bitowy), który służy do kontroli obecności modułu w systemie. Wymiana ekspandera na inny (nawet z tym samym adresem ustawionym na przełącznikach) bez przeprowadzenia ponownej identyfikacji, spowoduje wywołanie alarmu (sabotaż modułu – błąd weryfikacji).*
- *Rozbudowa systemu alarmowego o nowe wejścia (czujki adresowalne), które dotychczas nie były wykorzystane, wymaga przeprowadzenia ponownej identyfikacji ekspanderów.*
- 3. Oprogramować parametry wejść za pomocą programu DLOAD64, DLOADX lub manipulatora (por. instrukcja modułu adresowalnego CA-64 ADR MOD).
- 4. Zakończyć działanie trybu serwisowego, zapisując dane w pamięci FLASH.

## **5. Dane techniczne**

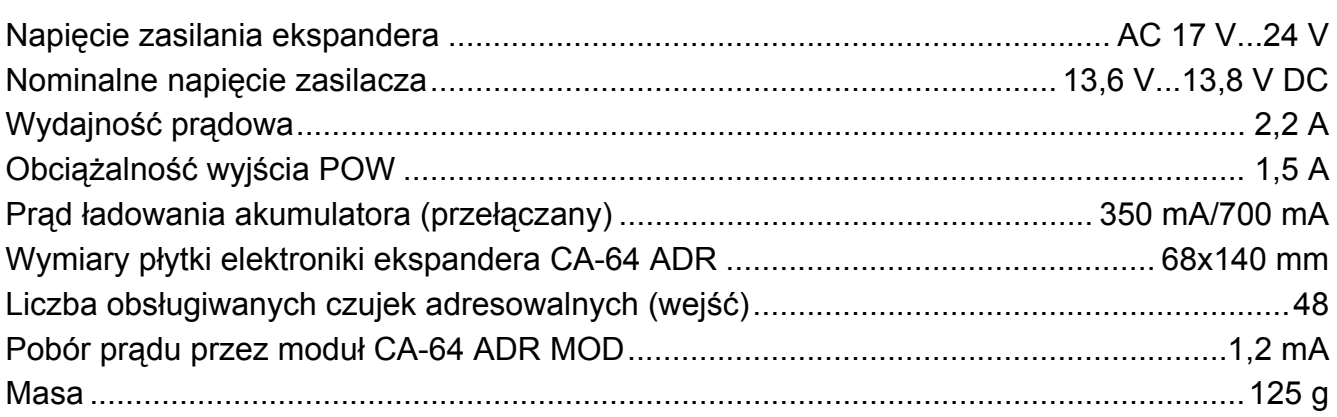

Aktualną treść deklaracji zgodności EC i certyfikatów można pobrać ze strony internetowej **www.satel.pl**

 $\epsilon$ 

SATEL sp. z o.o. ul. Schuberta 79 80-172 Gdańsk tel. 0-58 320 94 00; serwis 0-58 320 94 30 dz. techn. 0-58 320 94 20; 0-604 166 075 info@satel.pl www.satel.pl